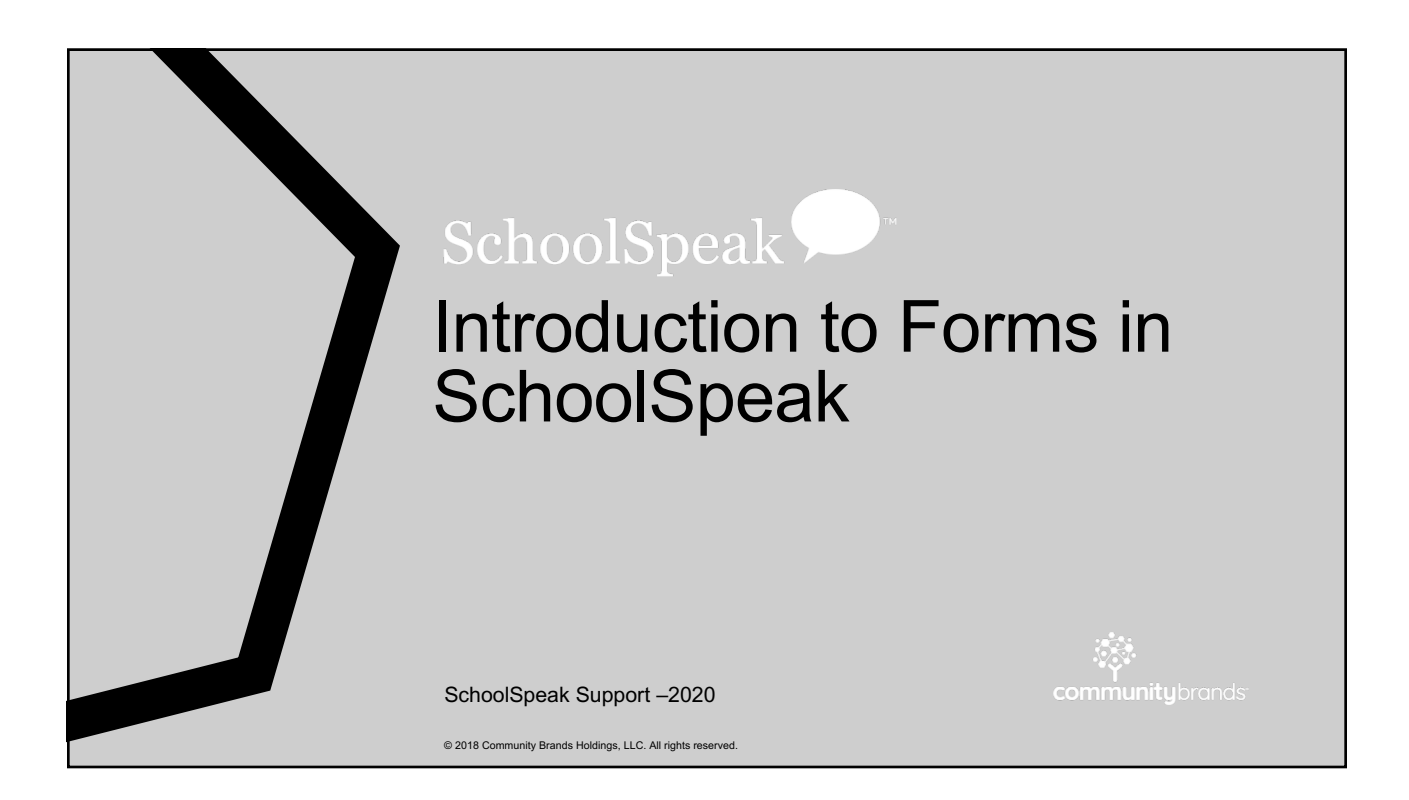

# **Trends**

- Schools are looking for ways to allow parents to apply and register online
- Parents are expecting online options at their schools
- Principals have shared that the process should be simple and quick
- The principal and registrar need basic information to have conversation with families
	- Ask the important questions to decide if there is a good fit for student and school

# New Standard Templates

- New application and registration templates
	- Most common items asked for by schools
	- Easy and fast implementation
	- Schools can customize fields and sections
- SchoolSpeak Support can add to your account
- Then you can start having fun!!!

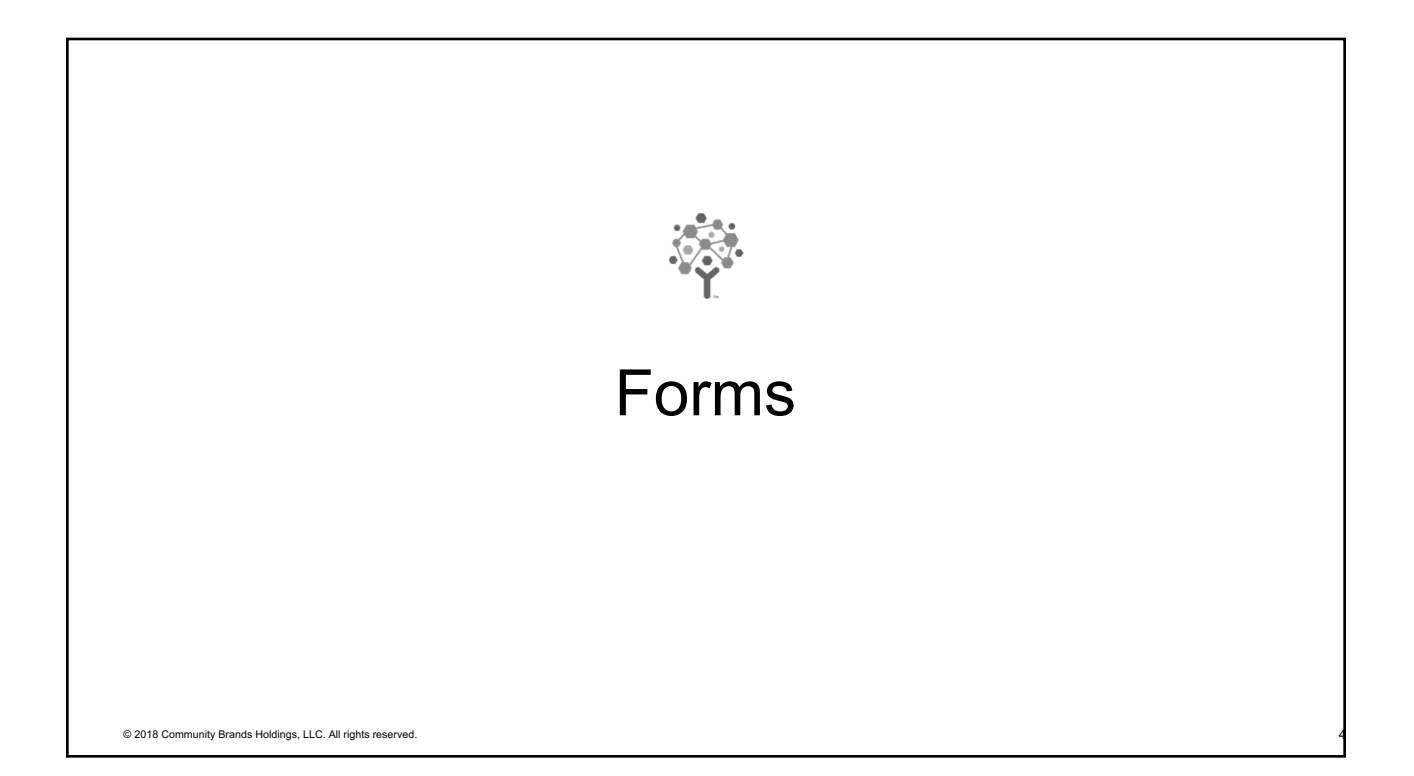

#### Application Form • Used for new families that are not currently in SchoolSpeak • Ask for contact information • Student name and contact information • Parent/Guardian contact information • Basic questions • What do you need to know to assess students and communicate • Form can send the information added directly to the profile when correctly setup! • What we don't ask on application • Emergency contacts • Doctor/Dentist • Releases – Photo, internet, medical • USE THE PROFILES © 2018 Community Brands Holdings, LLC. All rights reserved.

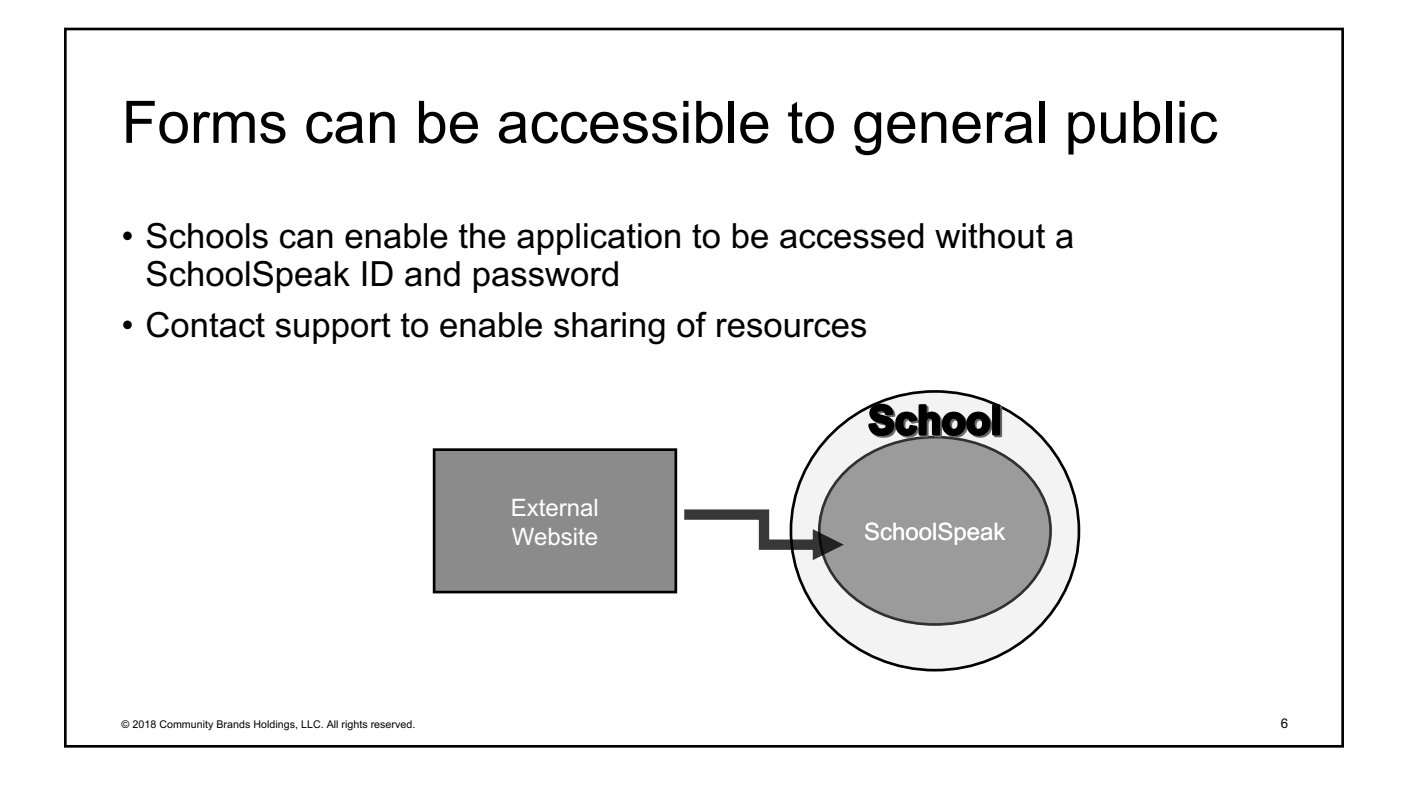

#### Registration Form • Use the fact that they are part of SchoolSpeak to our advantage • Able to access names from SchoolSpeak • Typical things that may be included • Grade level • Questions about PS levels • After care/before care • Agreement to service requirements • Agreement to contract terms • Ask if there is a new student to add to family • If yes, can use ADD FAMILY to bring student data with existing parent option! • USE THE PROFILE! © 2018 Community Brands Holdings, LLC. All rights reserved. 7

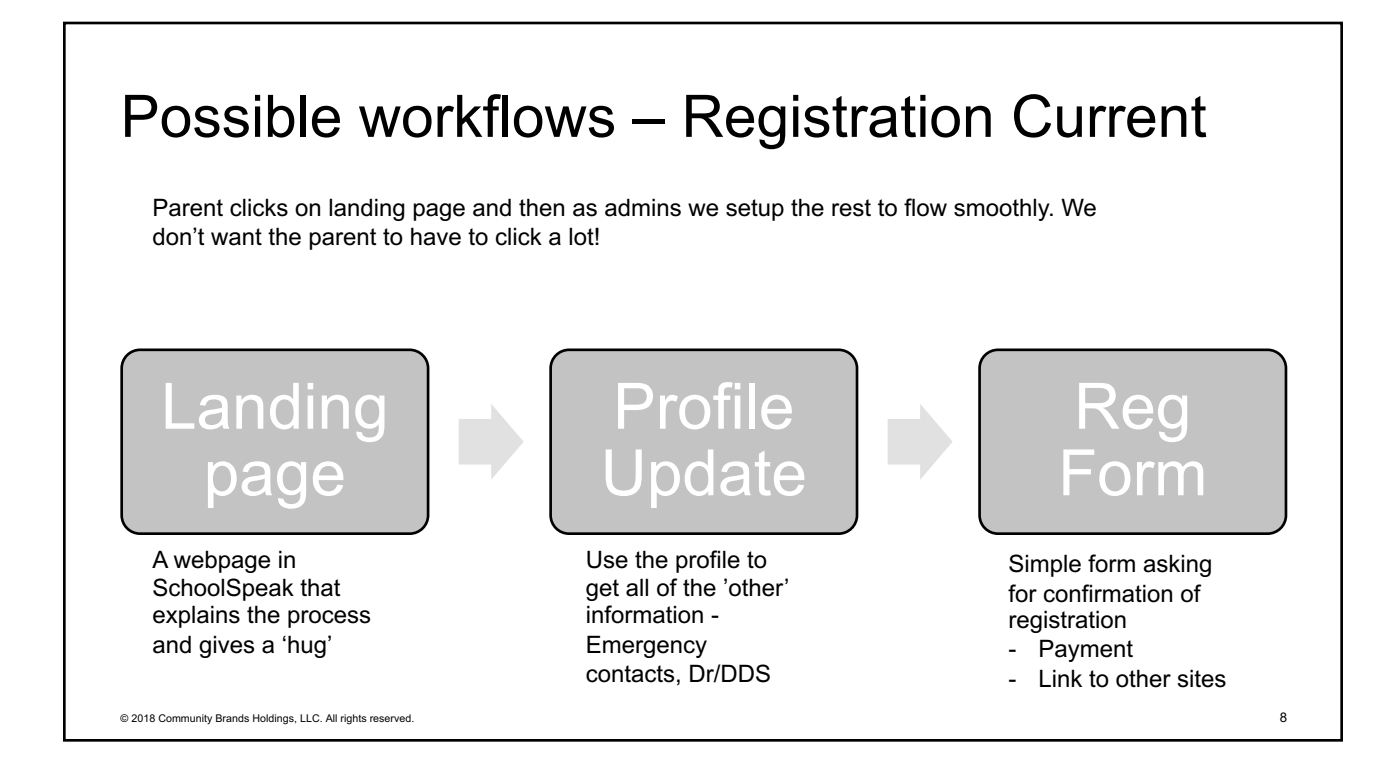

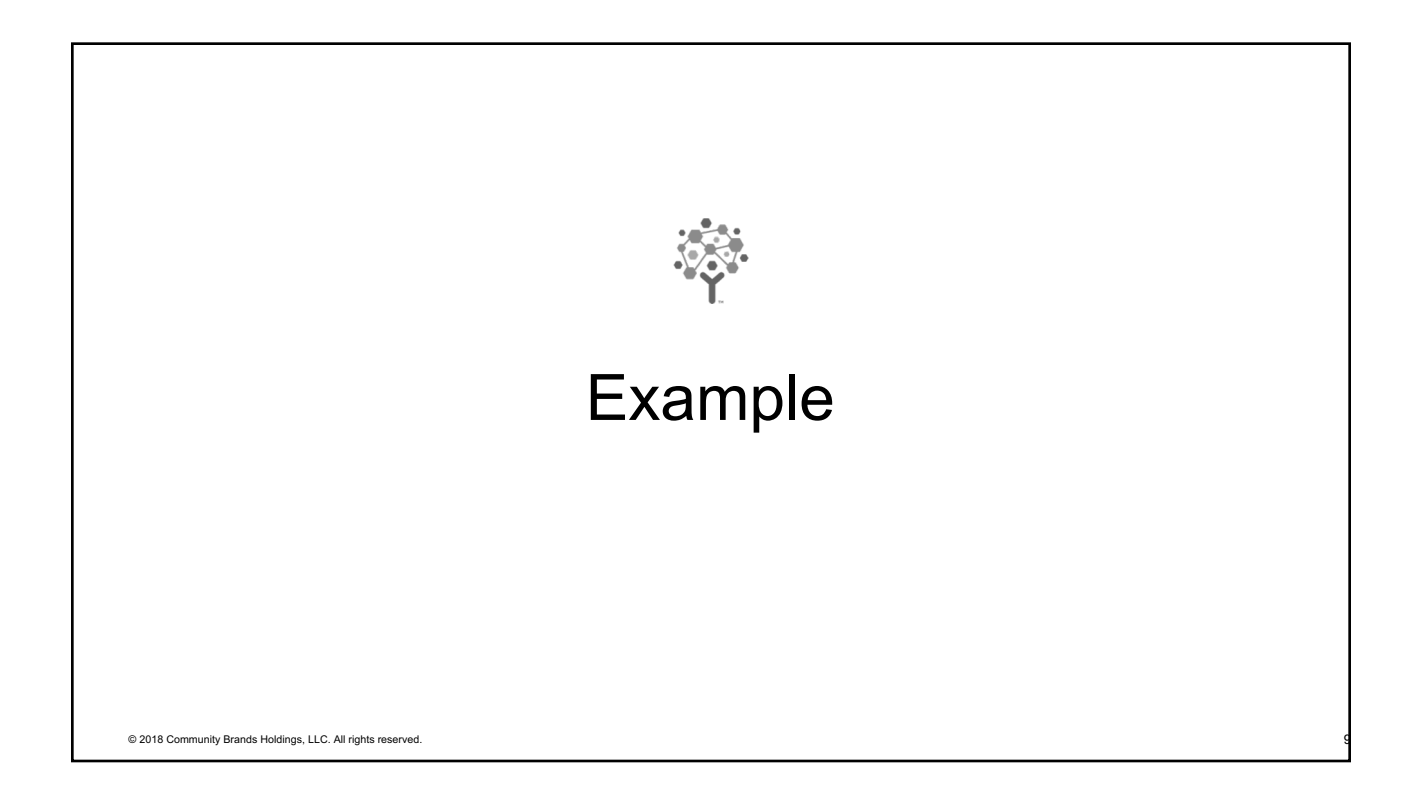

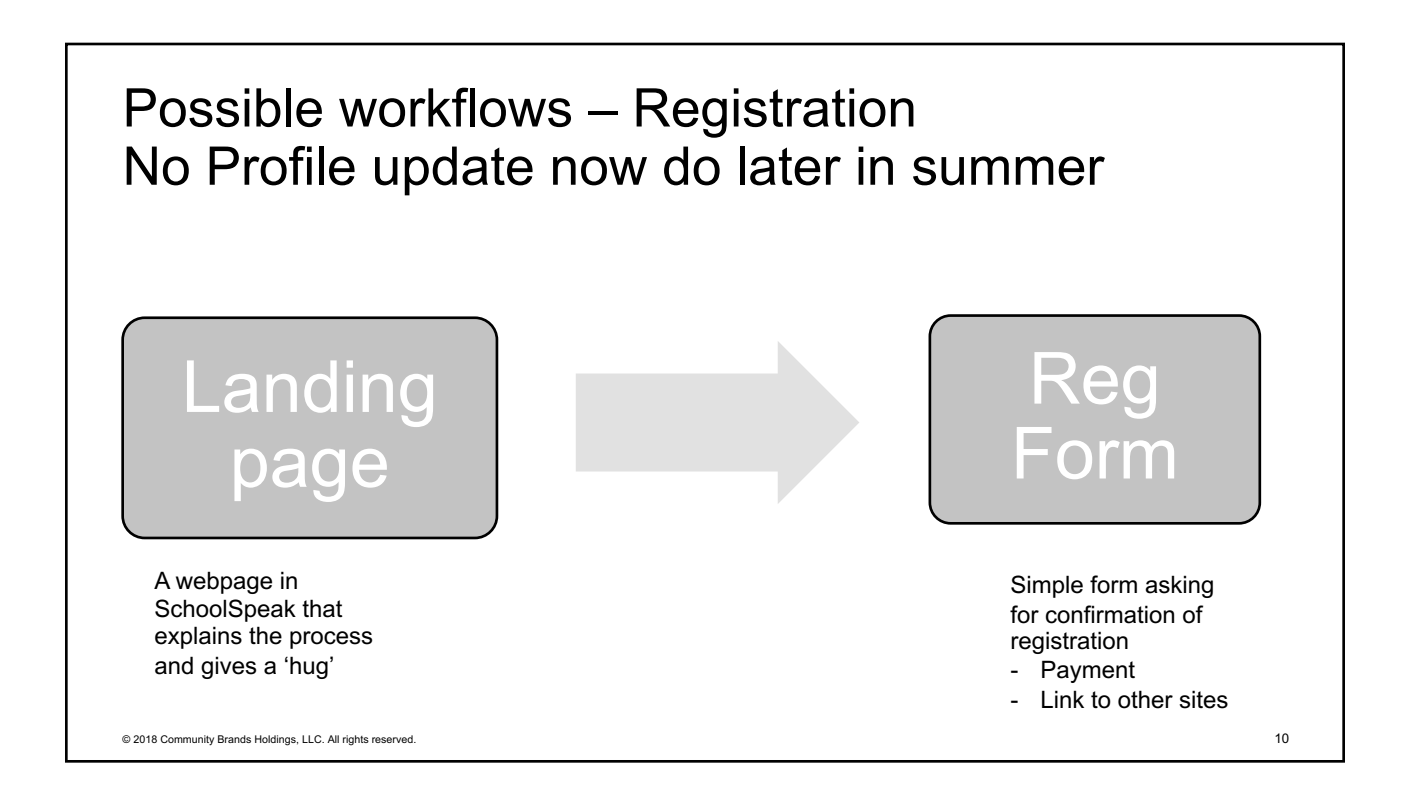

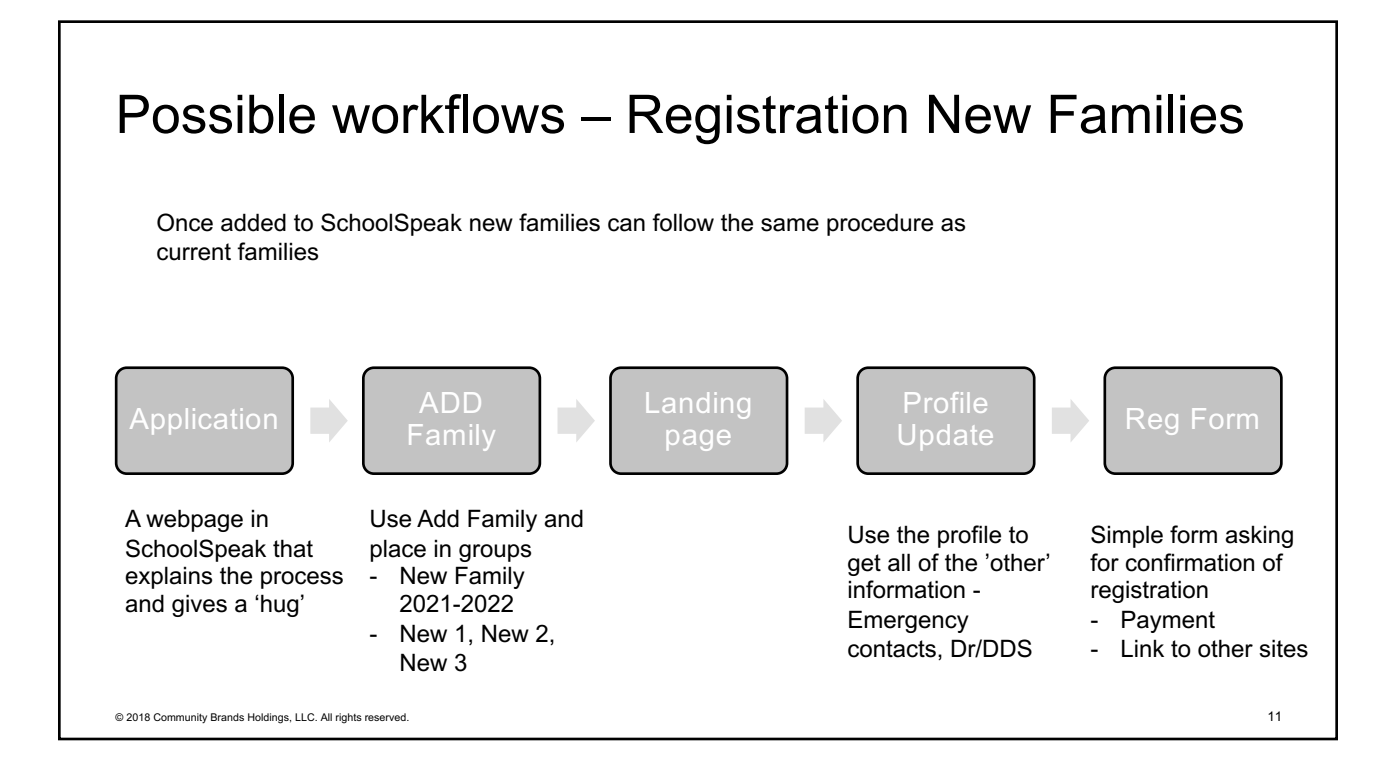

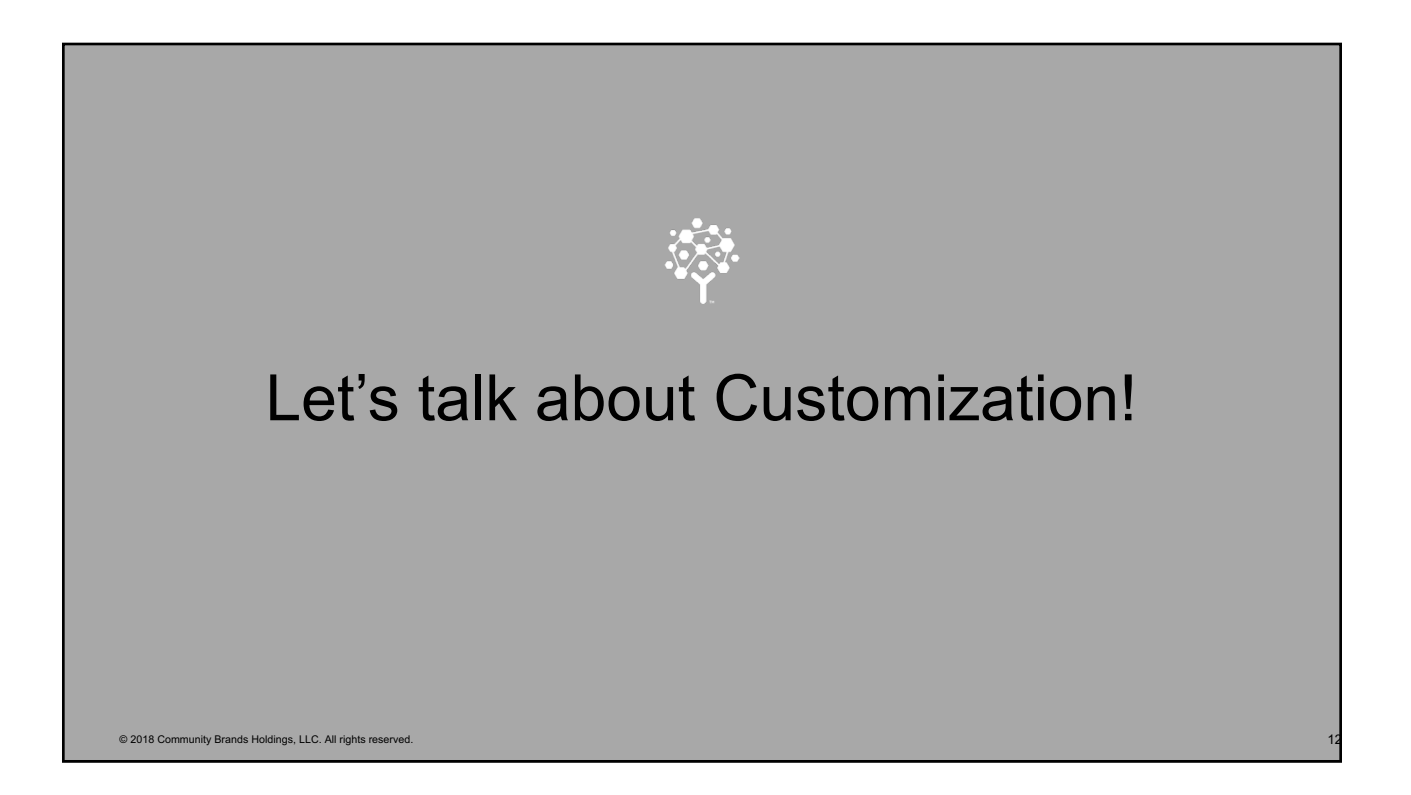

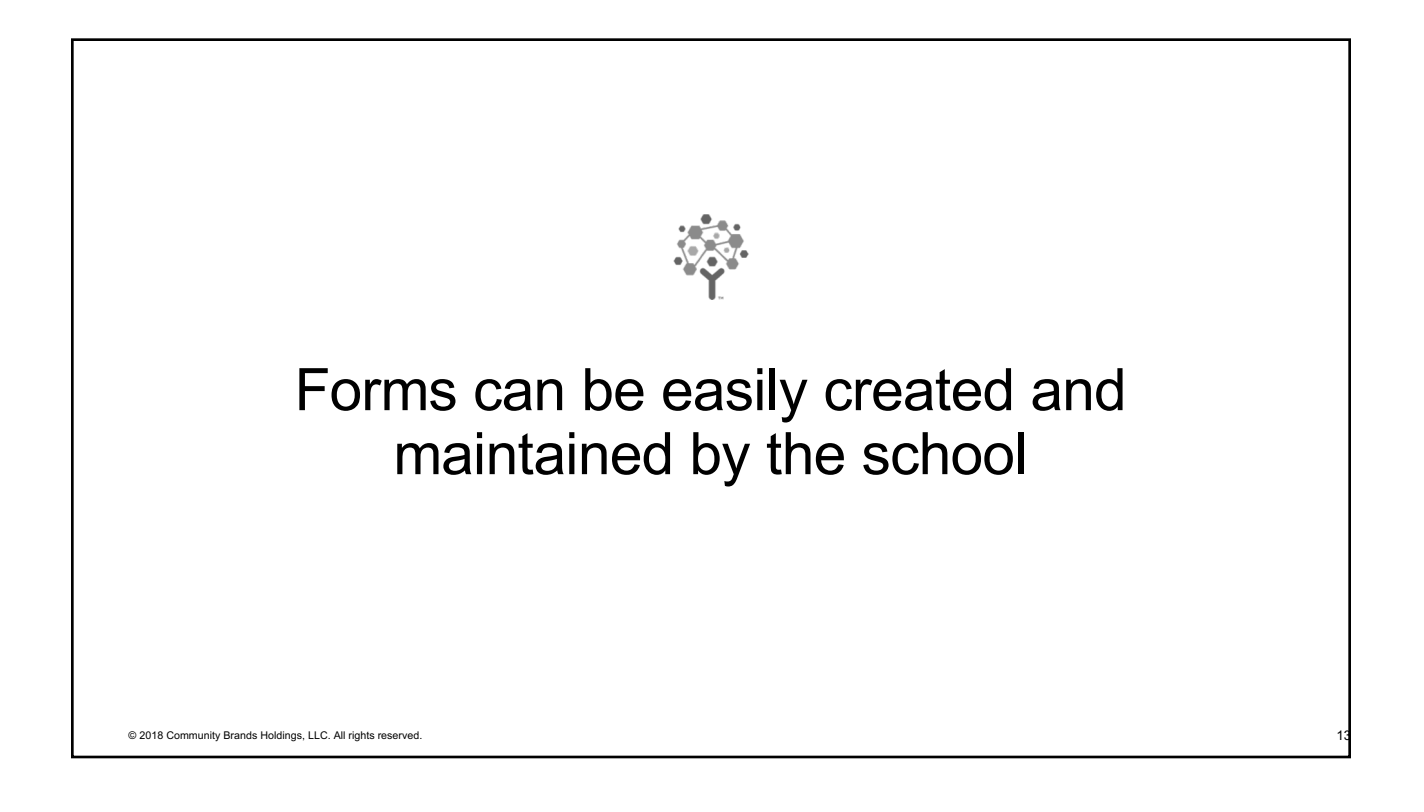

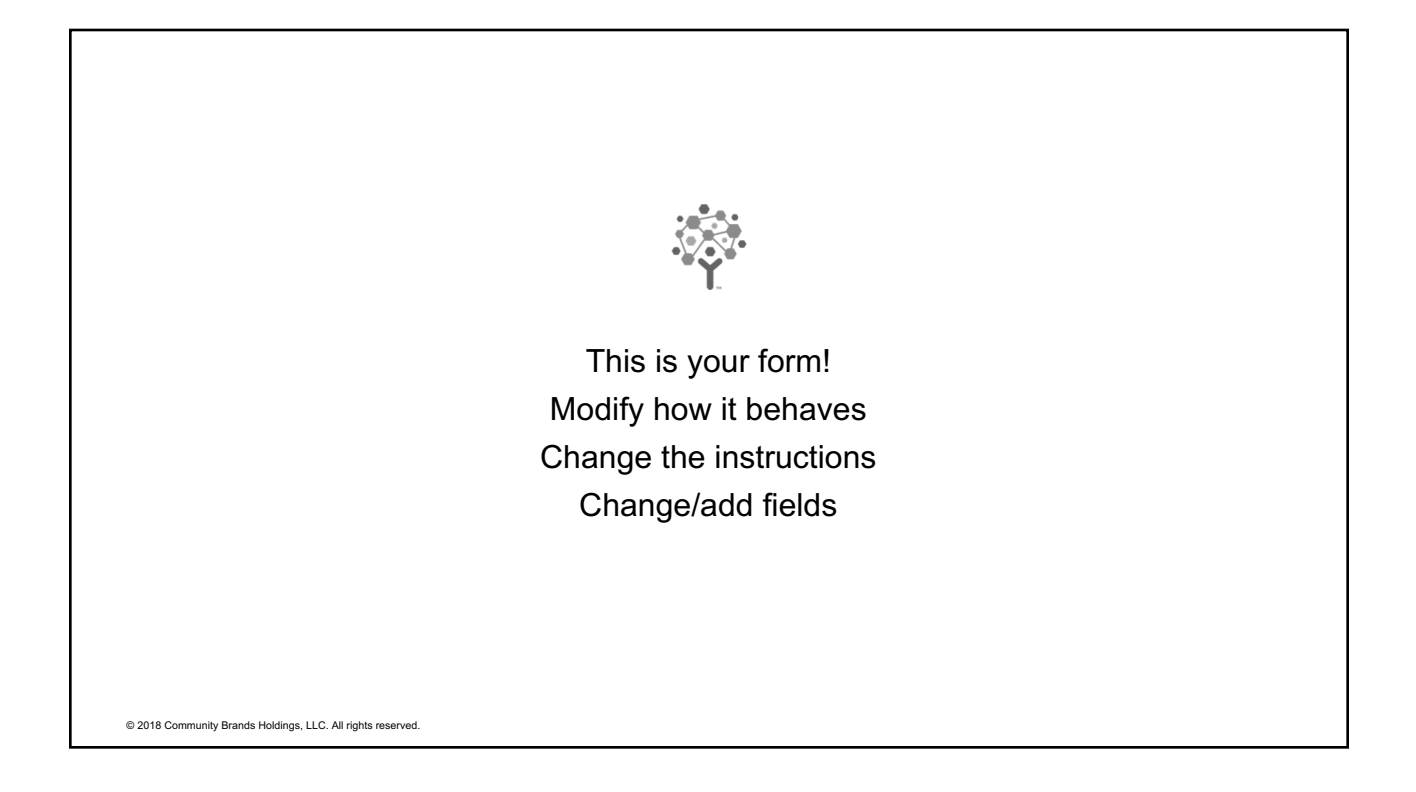

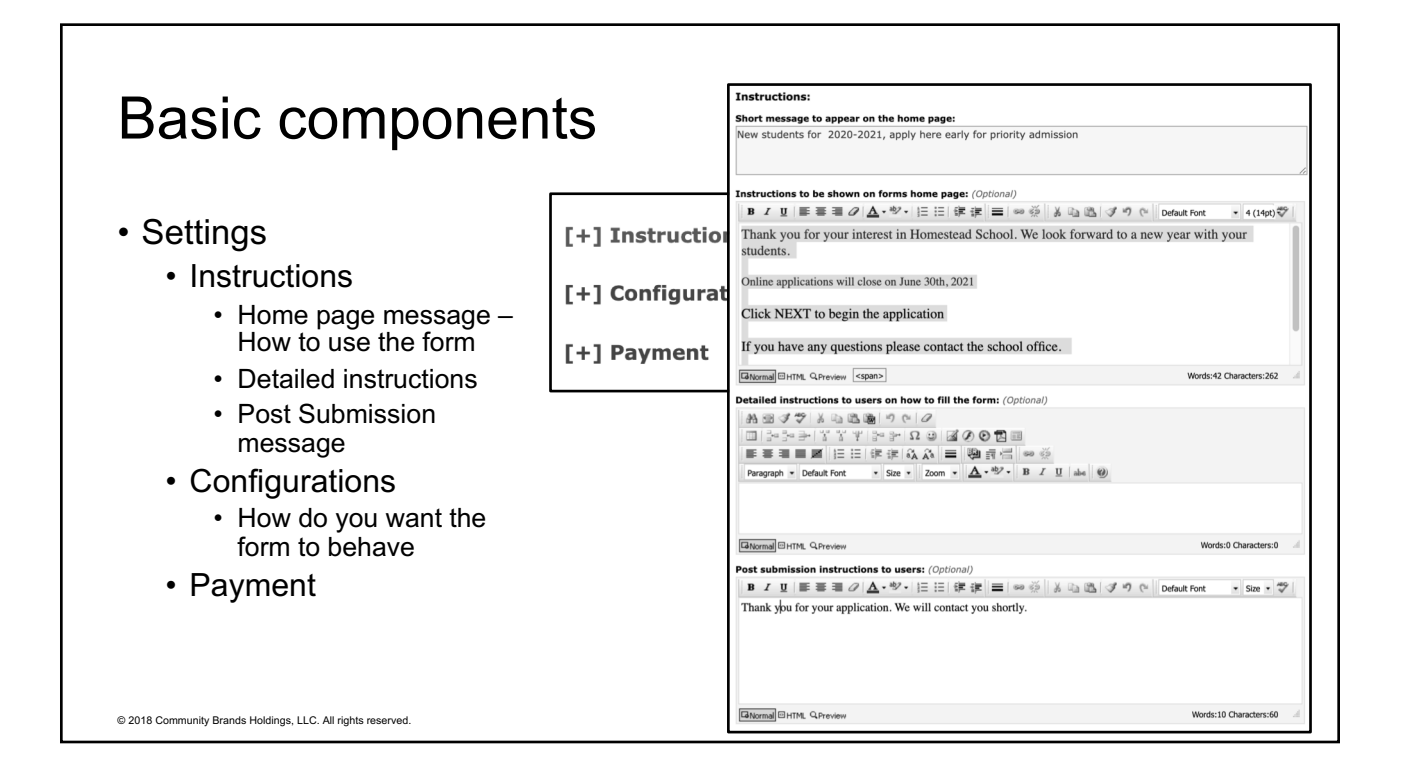

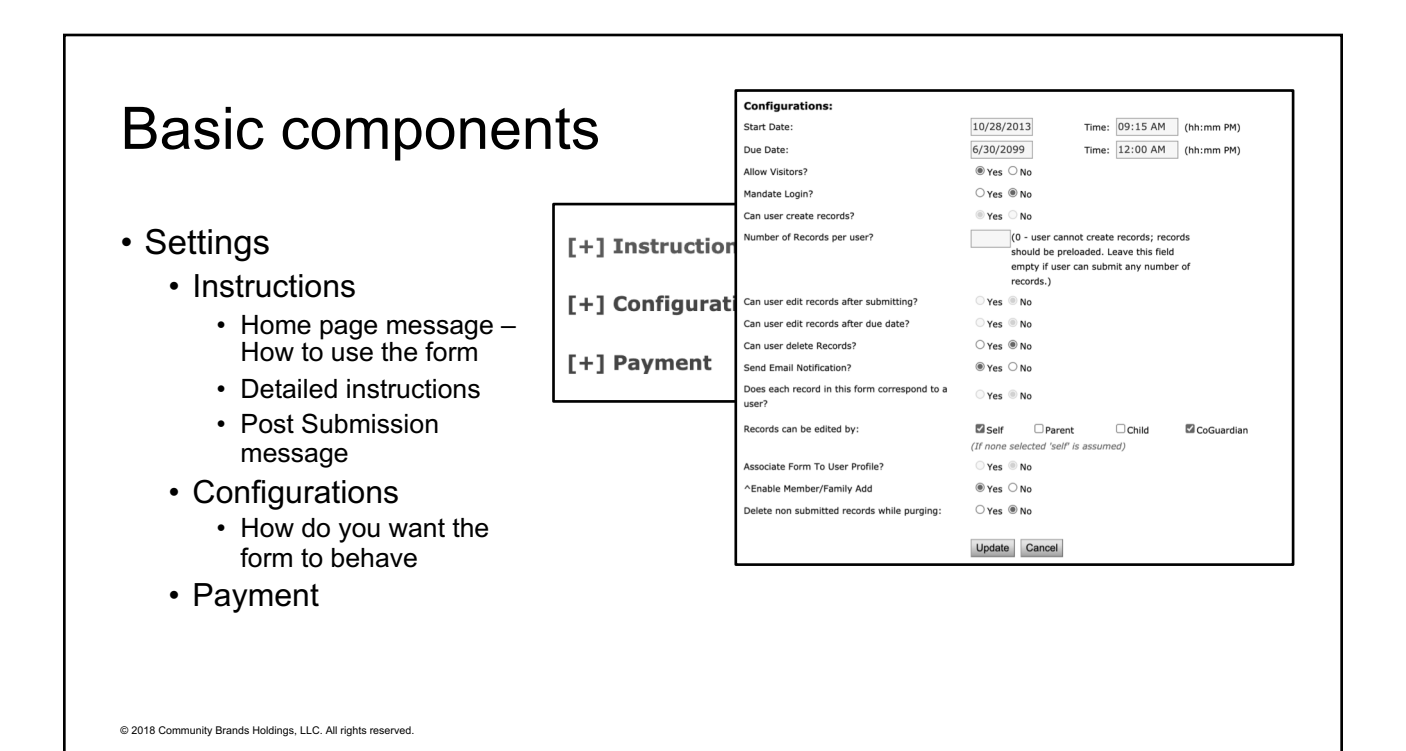

8

# Configuring a form – Settings >>Configuration

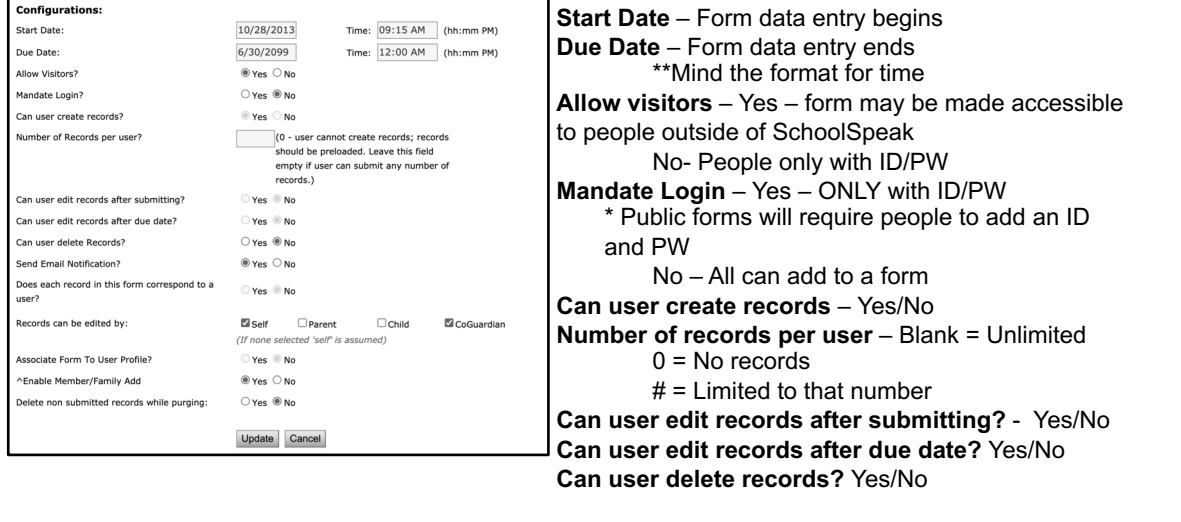

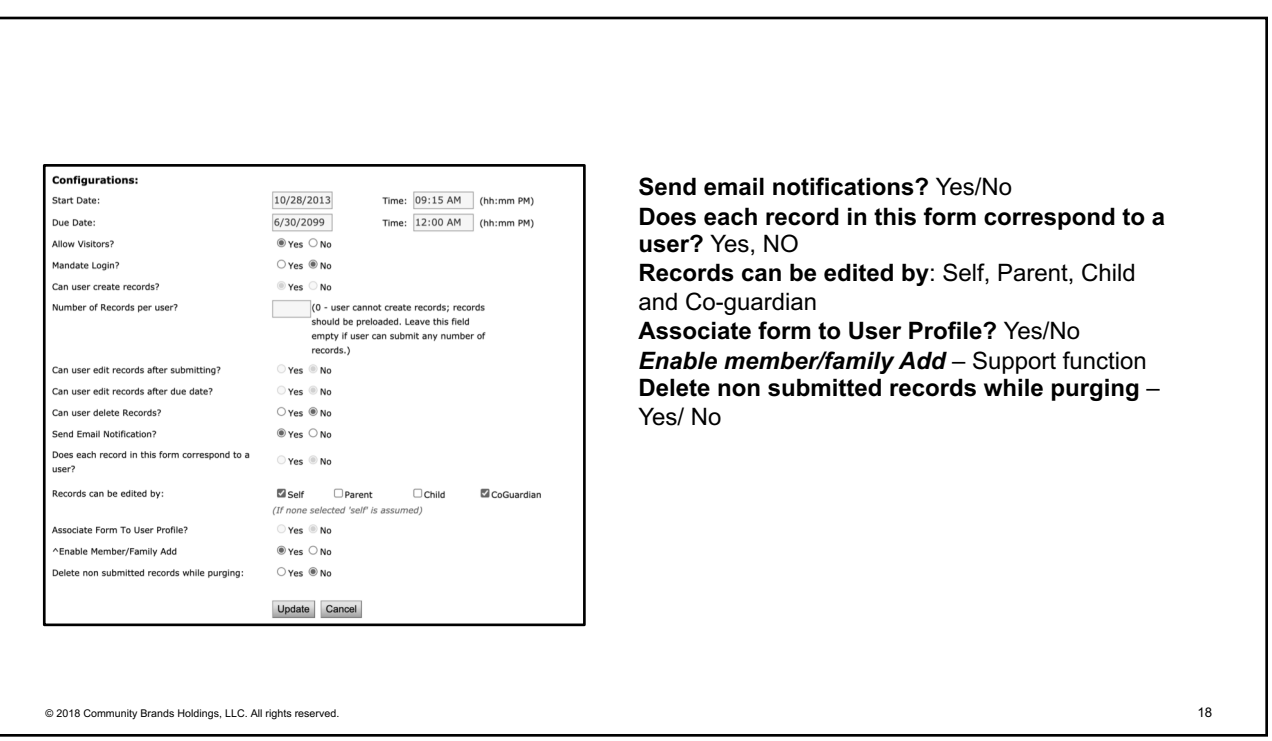

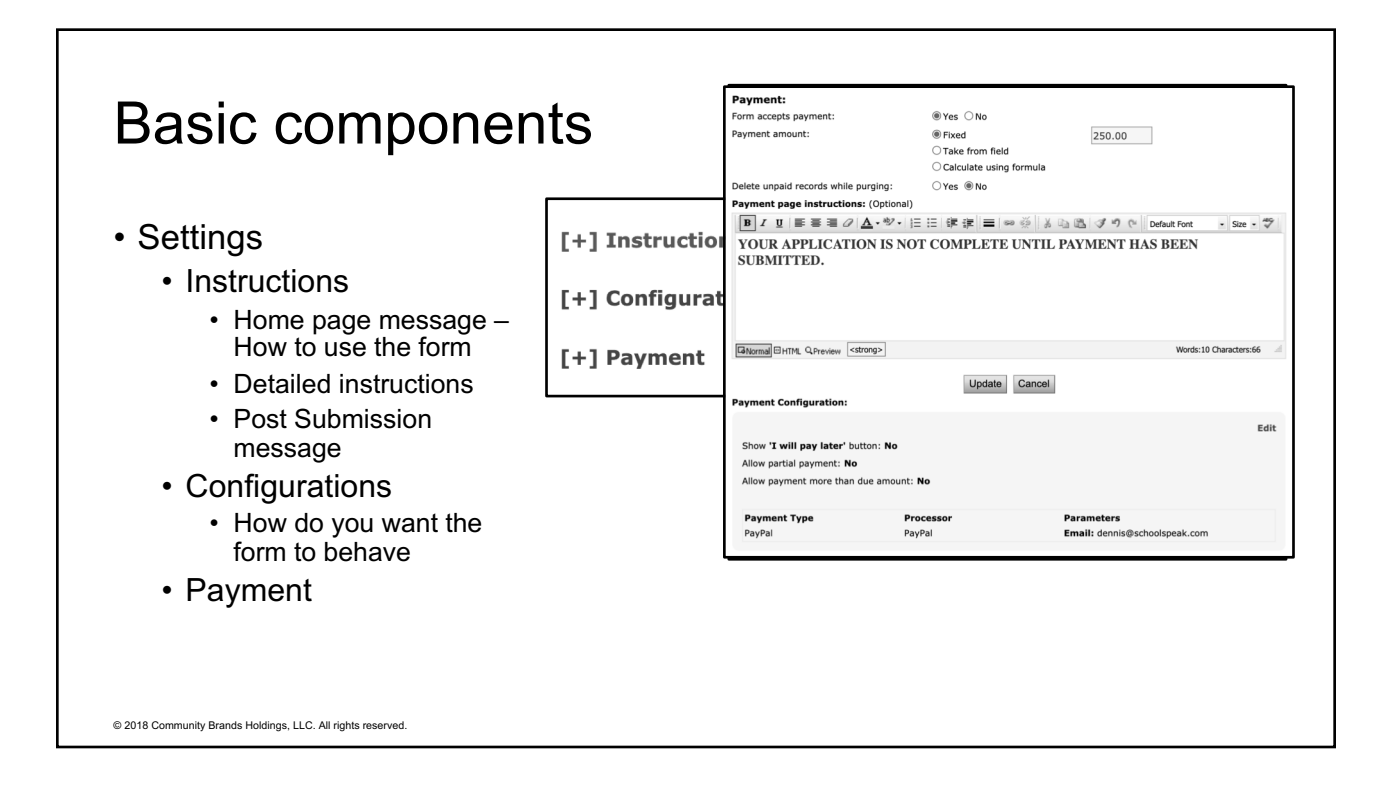

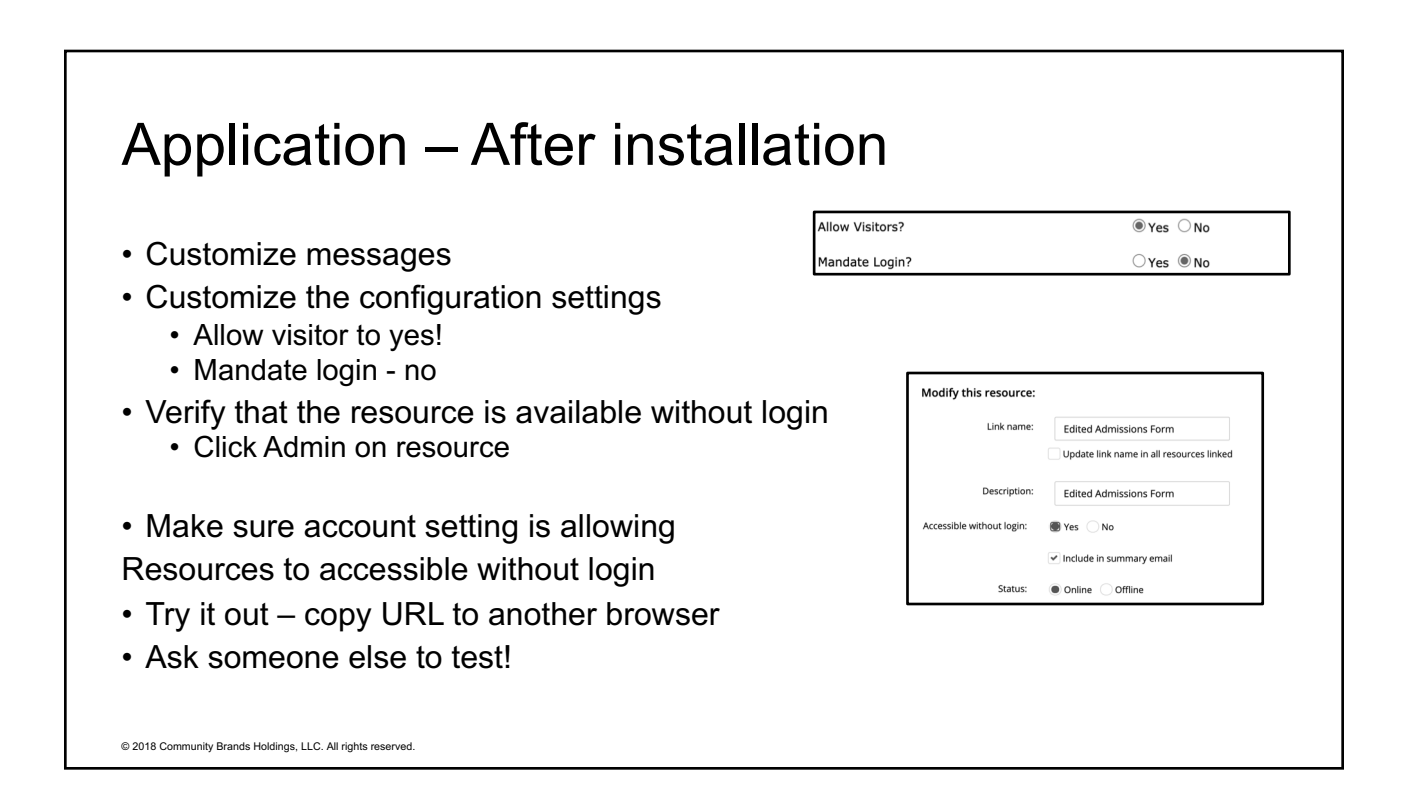

# Registration – After installation

- Customize messages
- Make sure online when ready
- Verify links from landing page
- If want profile update use custom messages
	- Copy form URL
	- Admin Custom messages Generate
	- Copy code back to link on form
- Ask someone else to test!

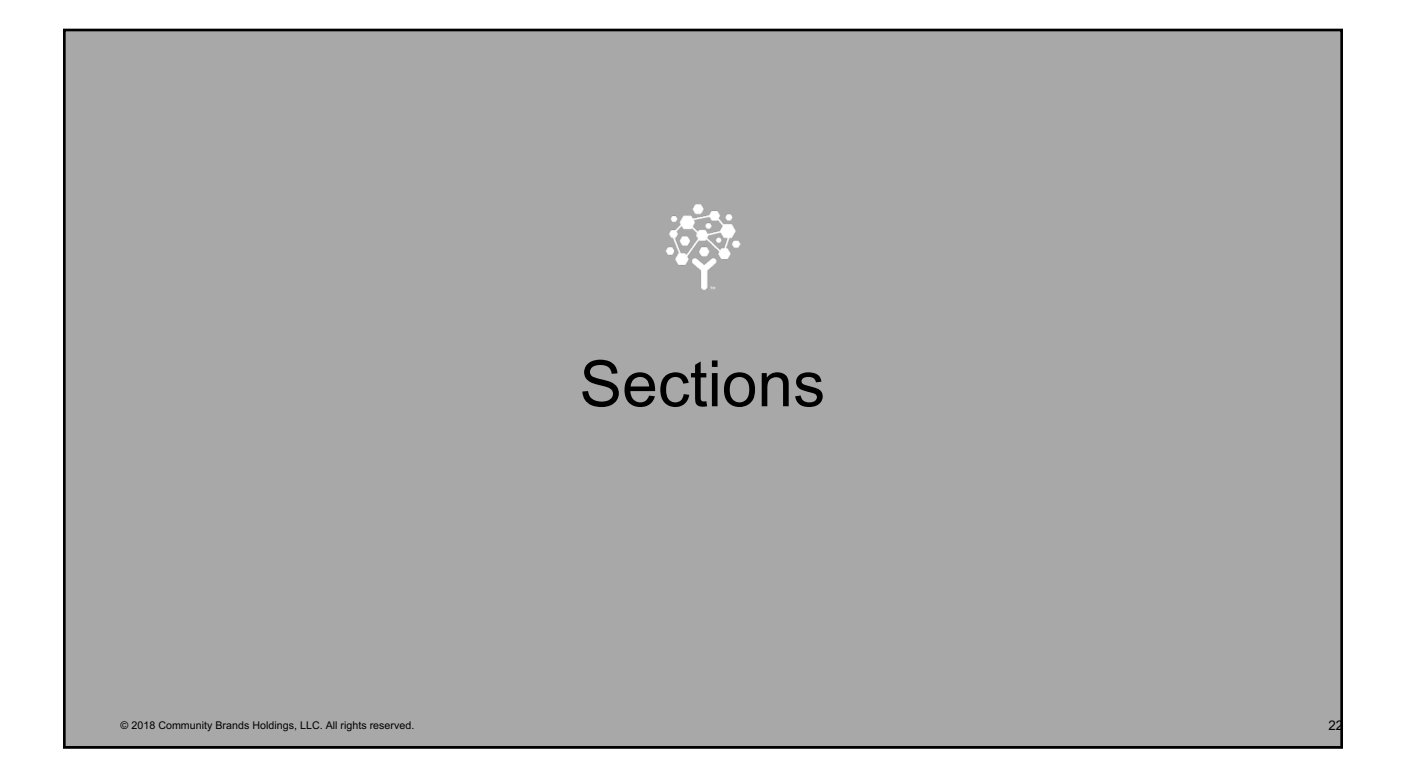

# **Sections**

- Use sections to group related fields together
- Sections have power!
	- Can user see the section?
		- If they can't see the section, they can't see the fields
		- Make an office use only section! But hide from parents
			- Track status of form
				- Accepted, waitlist
				- Forms collected Birth certificate, medical form
				- Process Tour, meet principal, testing
	- Do you want the sections on same page
		- Multiple page forms can be scary to parent
	- Printing sections

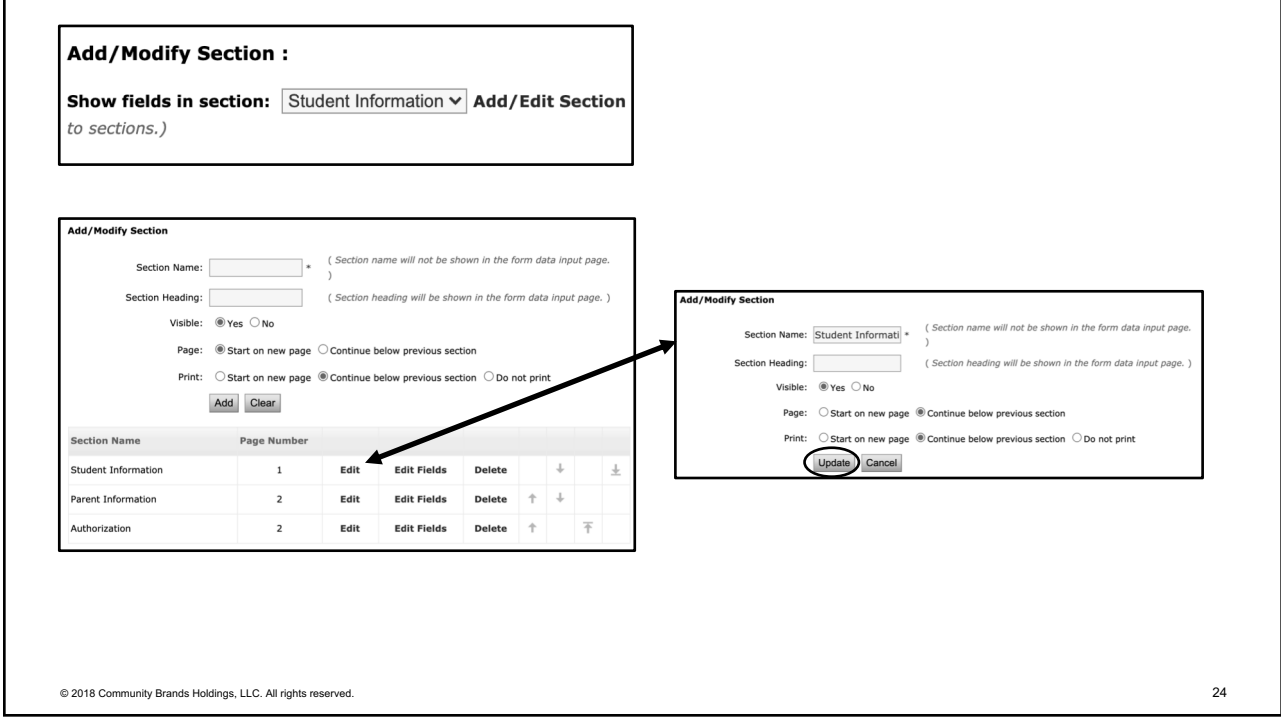

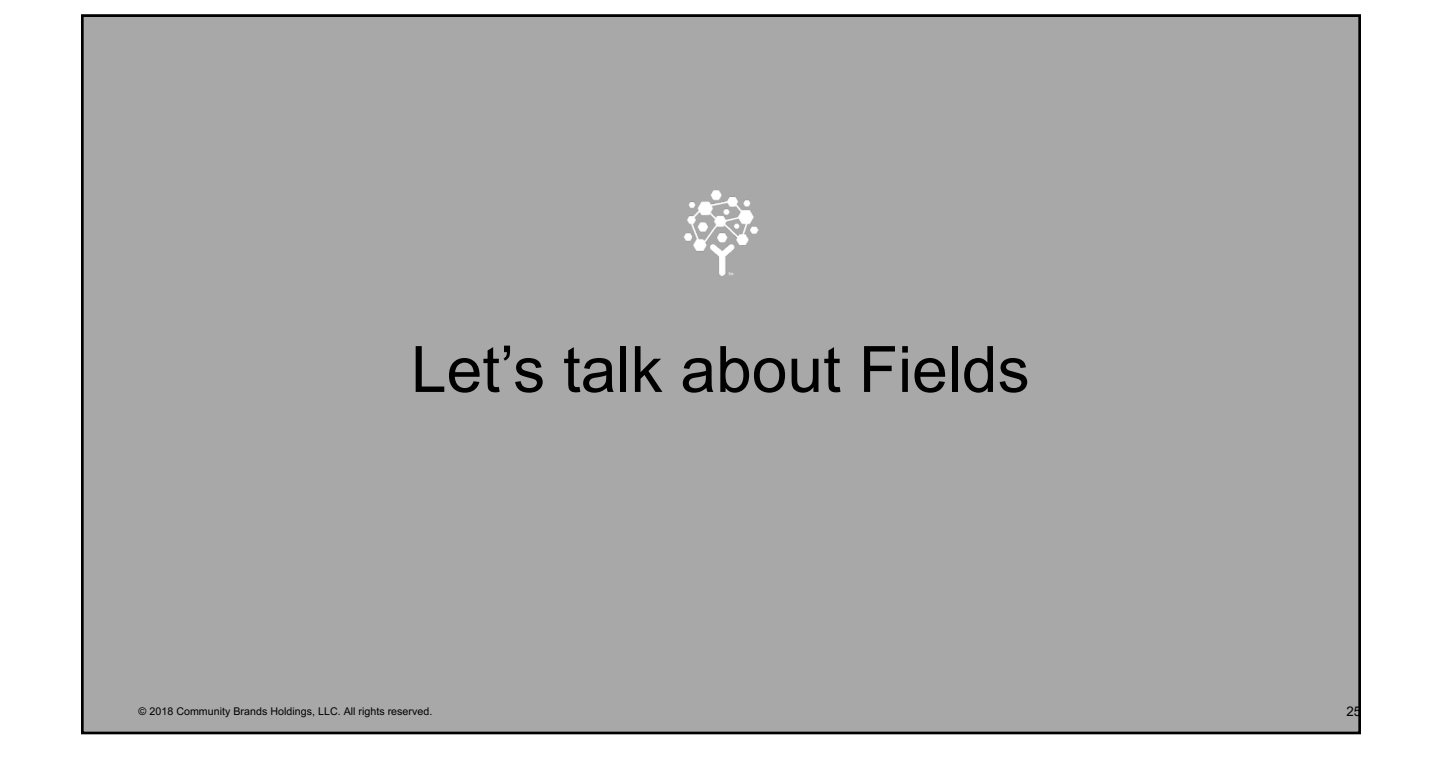

# What is a field?

- A way for a parent to input data
- Don't need to be a programmer to add/change a field in SchoolSpeak!
- Examples

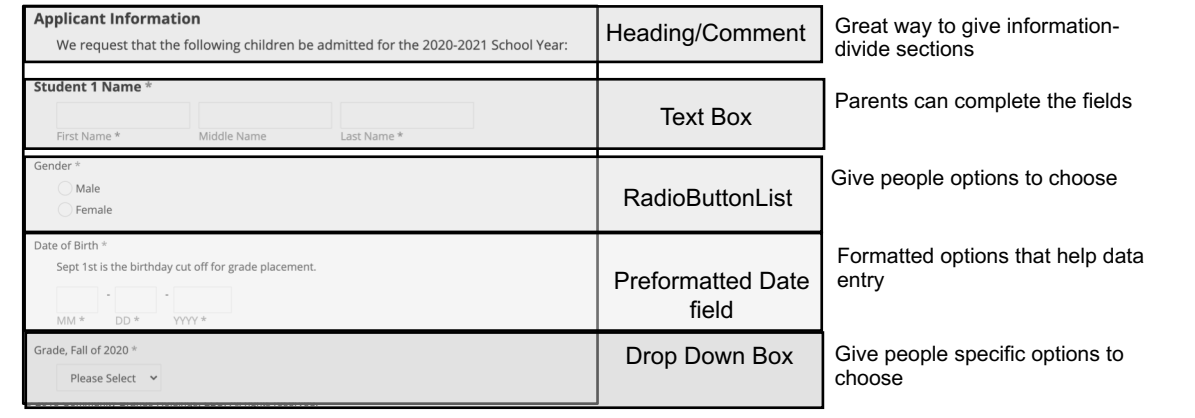

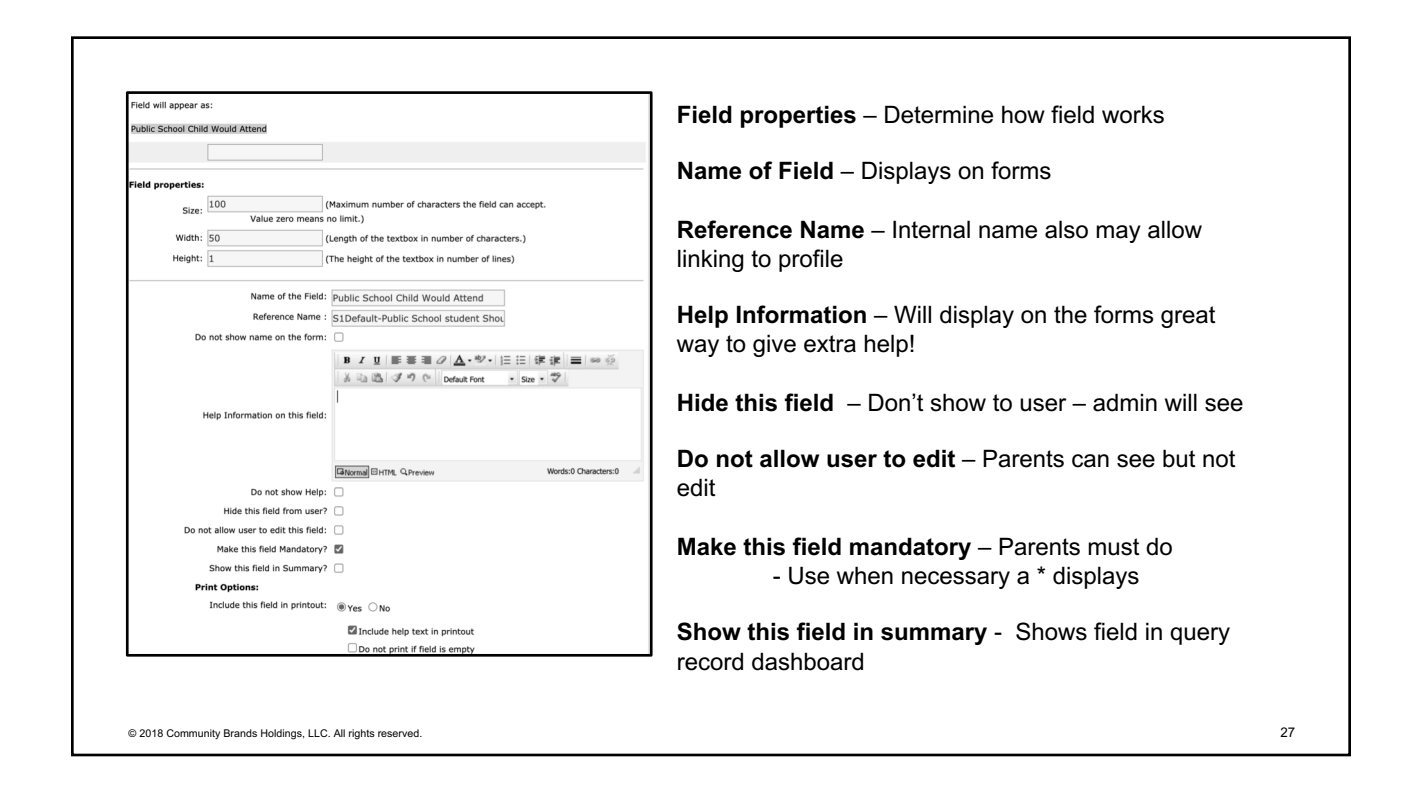

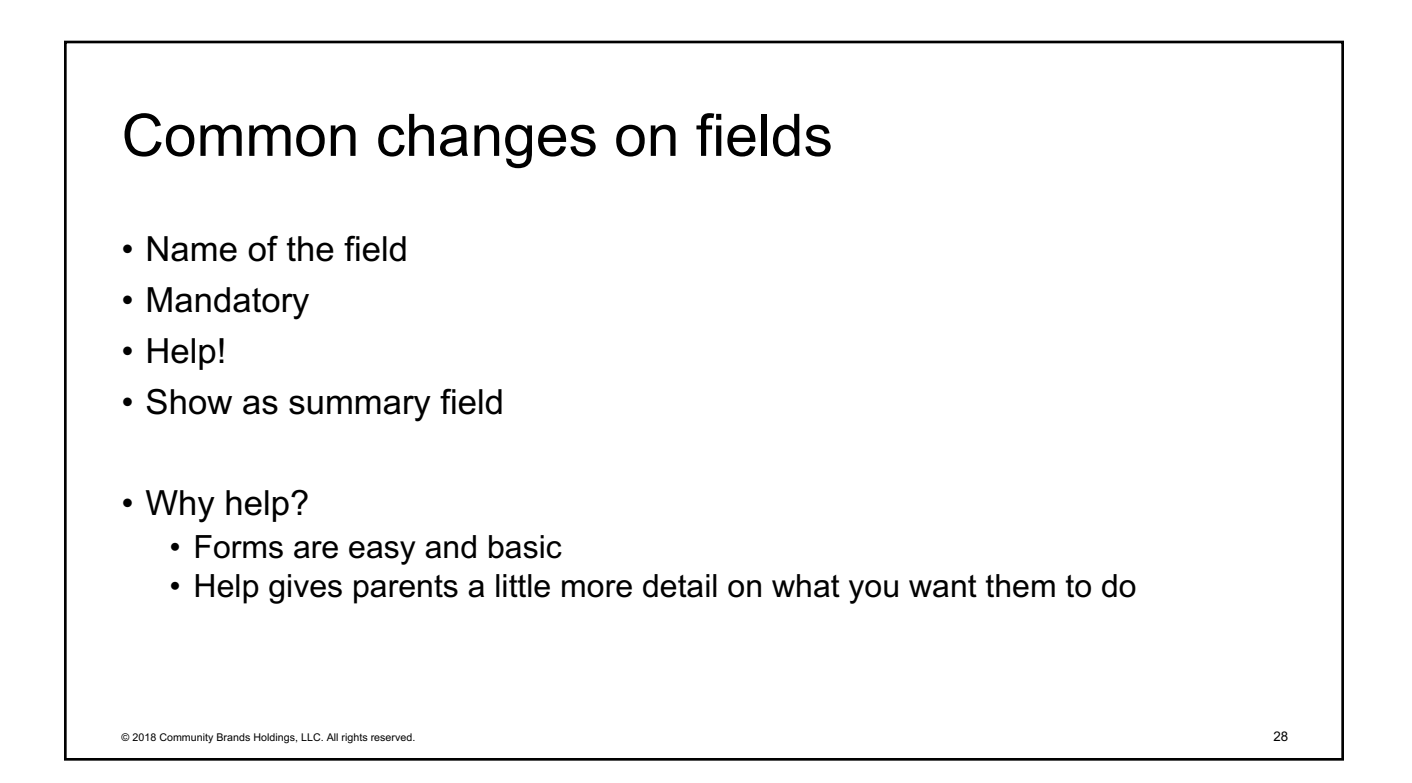

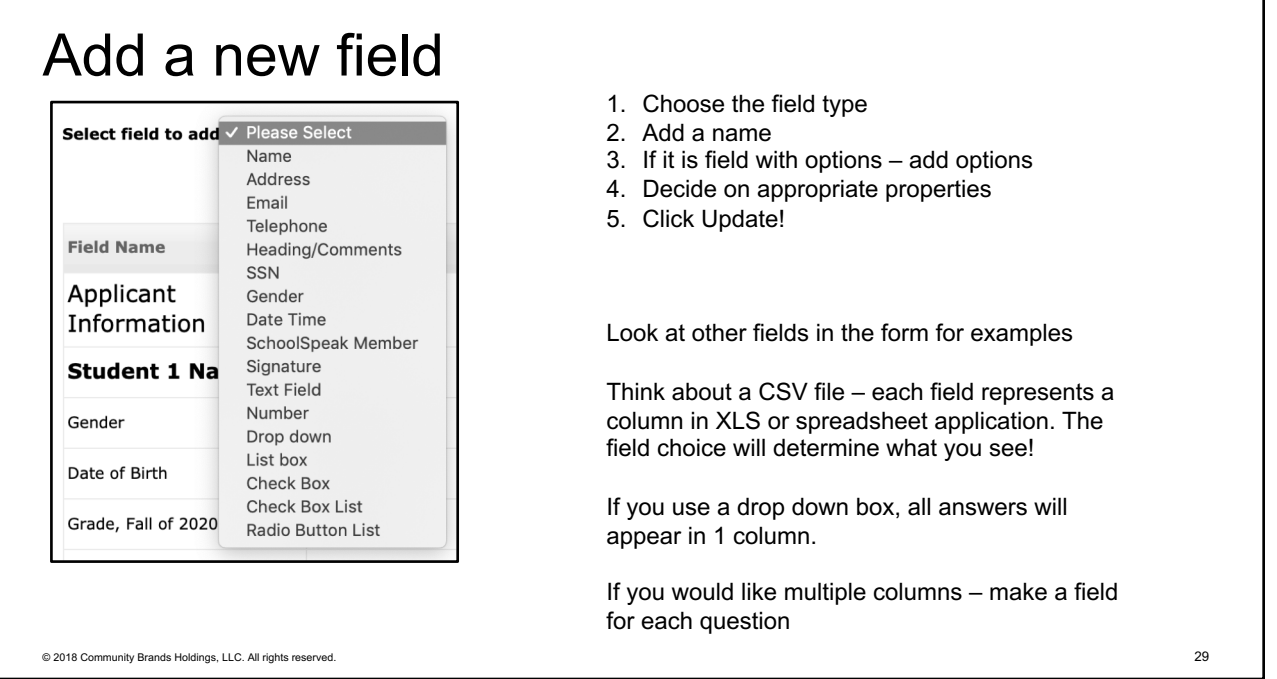

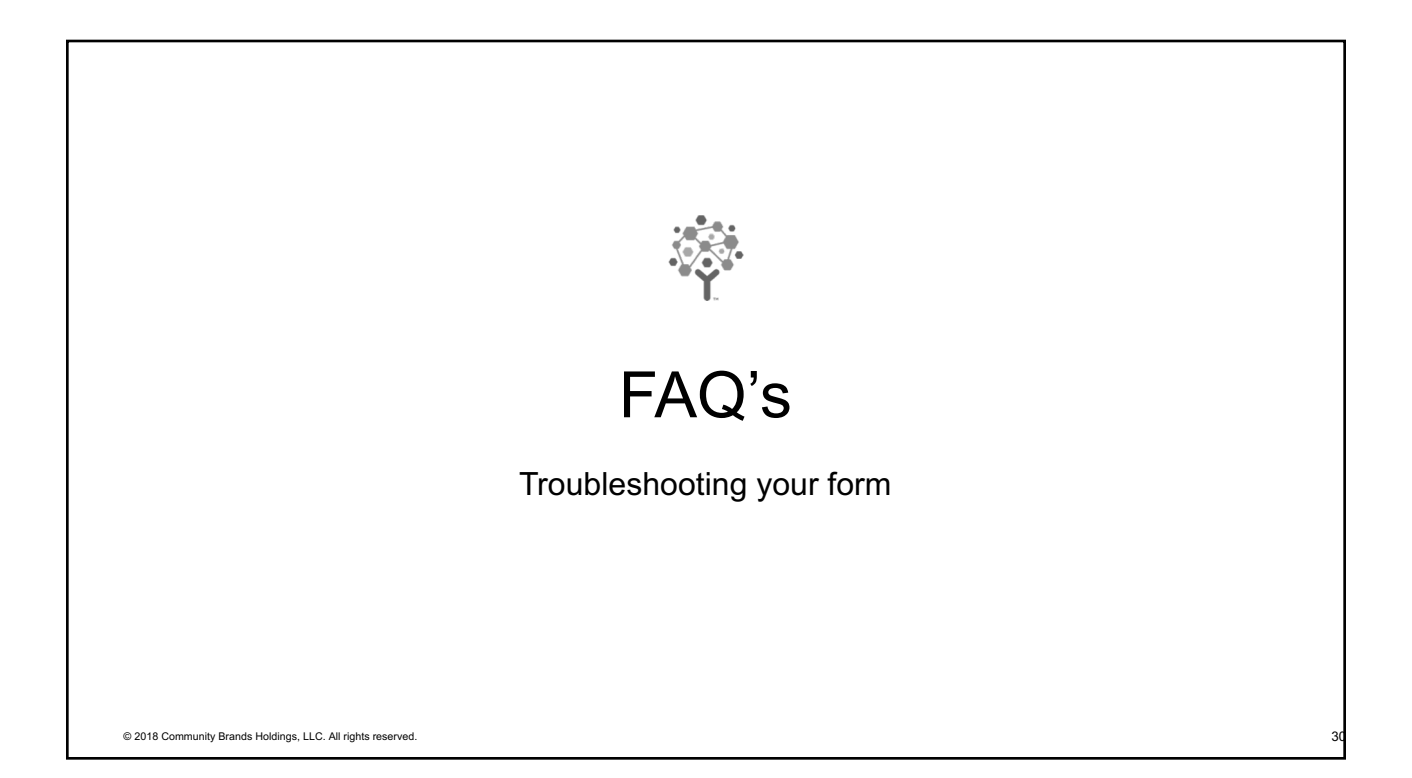

## Common Issues – No one can see the form

#### Check:

- Is the form online?
	- Do you see a ! Next to form name?
	- Click Admin on form and confirm it is online
- Is the link available?
	- If you as admin do not see the link then the form link has been turned off
	- Group Admin
	- Manage resources
	- Edit link and content
	- Check link box

© 2018 Community Brands Holdings, LLC. All rights reserved. 31

## Common Issues – "Next" button is missing

#### Check:

- Are the form dates current?
	- Settings
	- Configuration
	- Look at dates
	- Change dates
	- Click Update
- Did the parent already start a form?
	- If the parent already started a form, the next button will not appear if you have limited the number of forms the parent can do

#### Common Issues – My application form shows anonymous and I have no idea who filled out the form

Check:

- This is expected when you link a form to your external website and people do not have to complete a ID/PW page
- Go to your form and edit the properties of important fields
- For parent 1 (at least) choose to make it a summary field

#### © 2018 Community Brands Holdings, LLC. All rights reserved. 33

### Common Issues – The payment says no valid dates

Check:

- When using a calculated payment there are dates that the calculation is valid.

- Settings
- Payment
- Edit the formula and update the dates
- Click update!!!

### Common Issues – The field is wrong on formcan I change?

You can BUT!

- If parents have already begun to add data in the old field do not delete.
- Use field properties to hide field
- Add new one

#### © 2018 Community Brands Holdings, LLC. All rights reserved. 35

## Common Issues – Data is not being added to profile

Check-

- Does the field in the form map to a profile field if the field is in profile -If not, map the field
- If you need that field make it mandatory on form!

# Common Issues – Form won't let parents submit Check- - Usually a mandatory field issue – did the parent complete all of the fields? - May have too many fields mandatory - Due to diverse families may only have 1 parent then cannot make parent 2 information mandatory - Only make student 1 mandatory (but don't have to have all fields mandatory) © 2018 Community Brands Holdings, LLC. All rights reserved. 37

#### Common Issues – A lot of records say Being **Edited**

Usually means parent has forgotten to click SUBMIT. This is user experience issue.

- The form is easy! It is the navigation that is an issue.

-Add text to form home page – Click **SUBMIT** when done

- Add a comment/header to end of form

"When you are ready, click REVIEW and then **SUBMIT**".

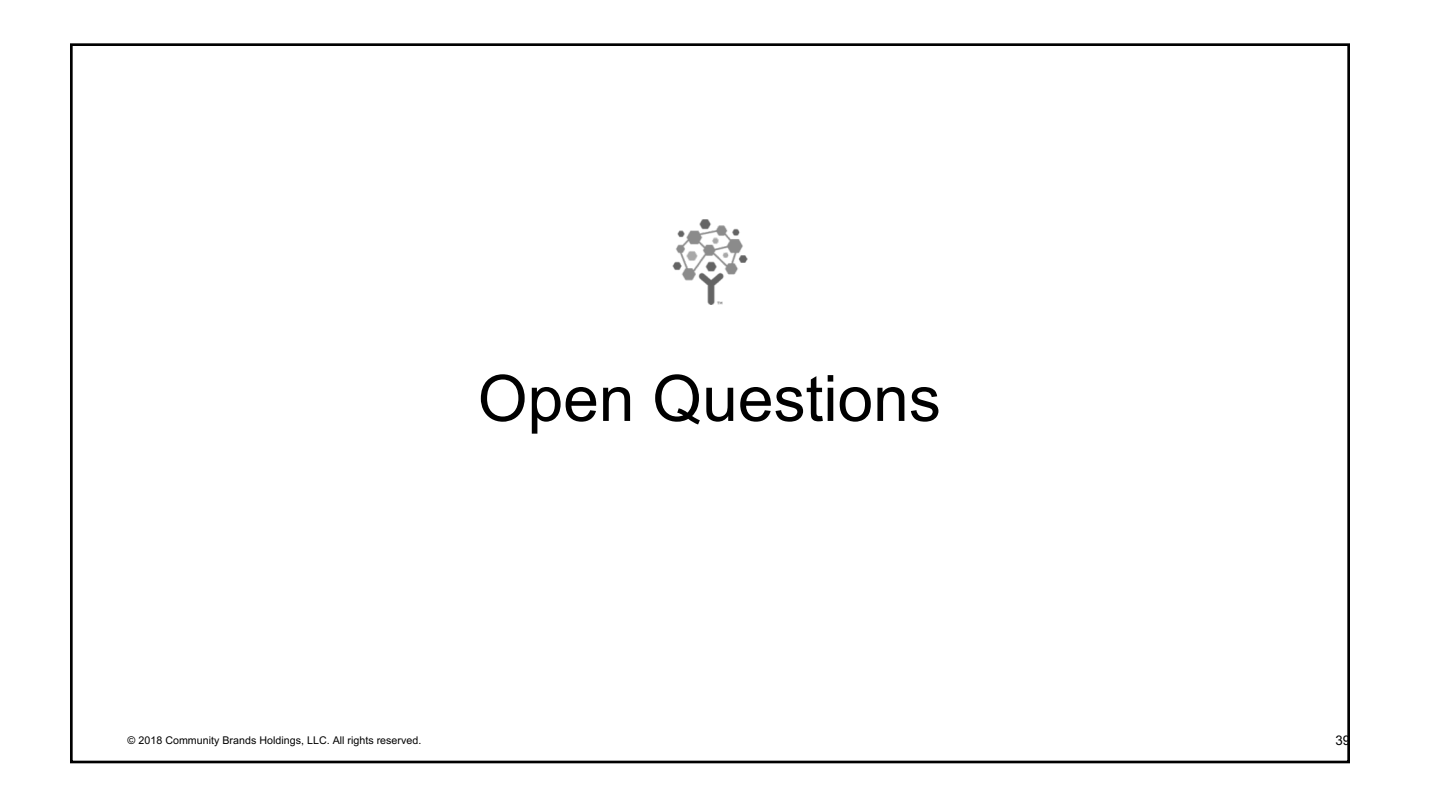

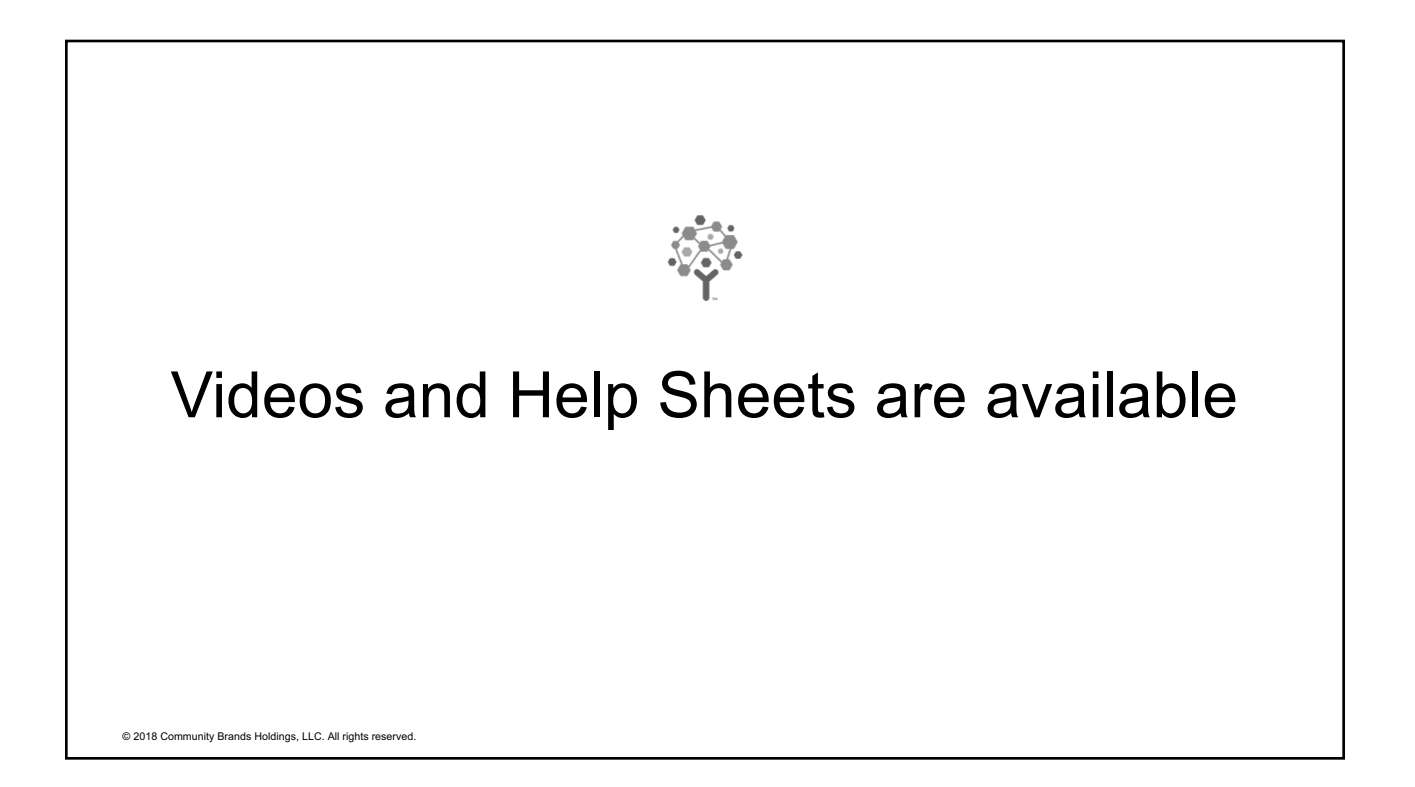

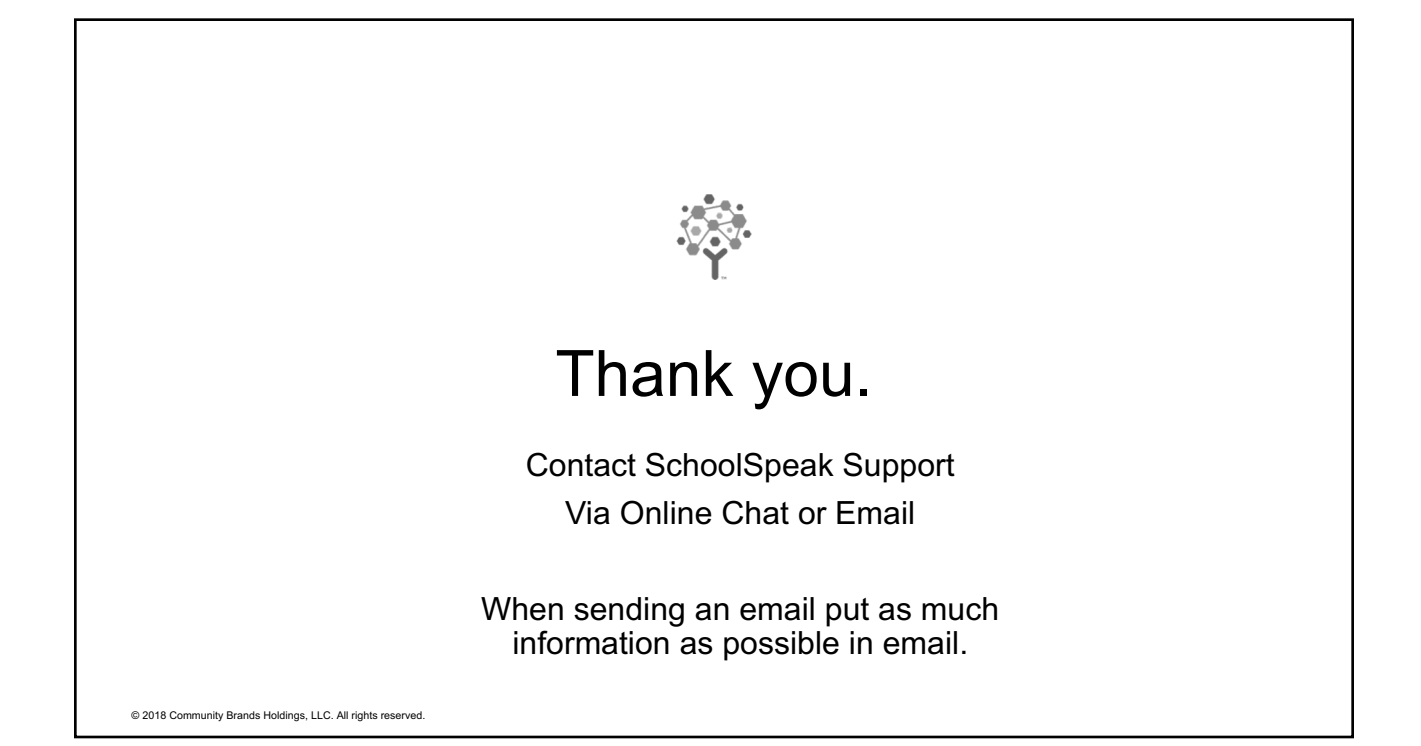